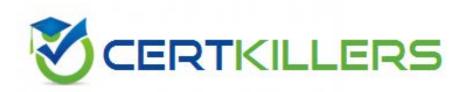

Cisco

642-544

Implementing Cisco Security Monitoring, Analysis and Response

Referring to the rule shown on the MARS GUI screen, which two of the following statements are correct?(Choose two.)

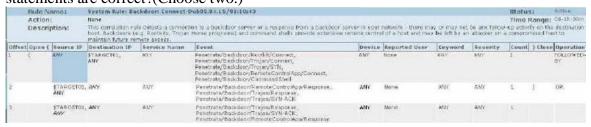

- A. This rule will fire if the offset 1 condition occurs "OR" if the offset 2 condition occurs.
- B. This rule will fire if the offset 3 condition occurs.
- C. The expressions between cells are "AND' while the expressions between items in the same cell are "OR".
- D. This is a user-defined rule.
- E. This rule can be deleted after changing its status to "inactive."

# Answer: B, C

#### **QUESTION:** 42

Referring to the System Inspection Rule shown on the MARS GUI screen, which one of the following statements is correct?

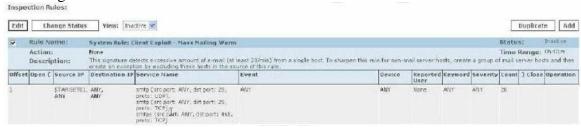

- A. Click on "Add" to activate the rule.
- B. Click on "Activate" to activate the rule.
- C. Click on "Change Status" to activate the rule.
- D. Click on "Edit." Then you can apply and activate the rule.
- E. Click on "Duplicate" to archive the rule to a remote NAS.

#### **Answer:** C

#### **OUESTION:** 43

Referring to the diagram shown on the MARS GUI screen, why is the Push function not enabled (grayed out)?

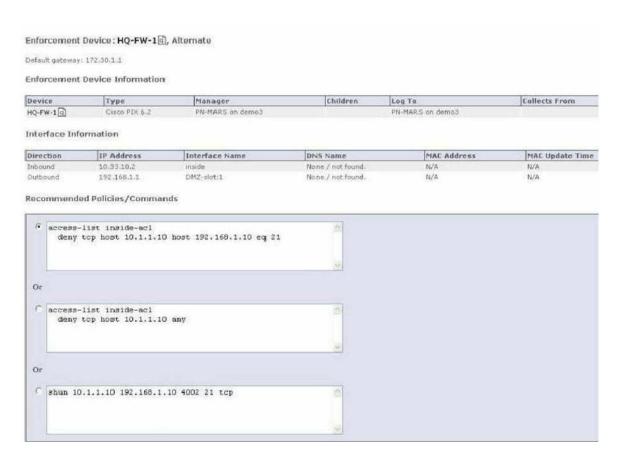

- A. Because the HQ-FW-1 device is the alternate choke point for mitigating this attack.
- B. Because MARS cannot push commands to Layer 3 devices.
- C. Because the Incident has not been confirmed by the administrator.
- D. Because the Incident is a false positive.
- E. Because MARS is operating at level 2 and not at level 3.
- F. Because the selected mitigation command is not supported on the HQ-FW-1 device.

#### **Answer:** B

## **QUESTION:** 44

Which three of the following reporting devices can be added to the MARS appliance using the "Add SW security apps on new host?" (Choose three.)

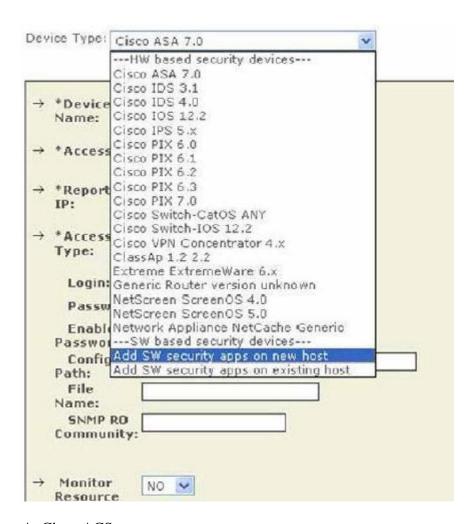

- A. Cisco ACS
- B. Netflow
- C. SNORT
- D. FWSM
- E. Generic web server.

**Answer:** A, C, E

## **QUESTION:** 45

After manually adding the BR-FW-1 device shown in the MARS GUI screen, what additional steps do you need to perform?

| Syste         | m Setup        | System Ma           | intenance       | User Management                 | System Parameters                    | Custom Setup      |
|---------------|----------------|---------------------|-----------------|---------------------------------|--------------------------------------|-------------------|
| 8             | ADMIN          | CS-MARS Sta         | ndalone: de     | emo3 v4.1                       | Login: Administrato                  | or (pnadmin) :: [ |
| te:           | iter the renor | tion IP (the IP add | tracs where ave | ents originated from) to ensure | e that the system processes the e    | vents             |
| 2. *          | is denotes a r | required field.     | ness where eve  | and originated from to crosse   | a trial trie system processes trie t | acitos.           |
| Devi          | ce Type: Cis   | co PIX 6.1          |                 |                                 |                                      |                   |
|               |                |                     | 1000            | = 1                             |                                      |                   |
| $\rightarrow$ | *Device Na     | ame:                | BR-FW-1         |                                 |                                      |                   |
| $\rightarrow$ | *Access IF     | t:                  | 10 1 1          | 1 8                             |                                      |                   |
| <b>→</b>      | *Reporting     | IP:                 |                 |                                 |                                      |                   |
| $\rightarrow$ | *Access Ty     | /pe:                | TELNET .        |                                 |                                      |                   |
|               | Login:         |                     |                 |                                 |                                      |                   |
|               | Passwor        | d:                  |                 |                                 |                                      |                   |
|               | Enable P       | assword:            |                 |                                 |                                      |                   |
|               | Config Pa      | ath:                | demoTopo        |                                 |                                      |                   |
|               | File Nam       | e:                  | BR-FW-1.com     | fig                             | =0.1                                 |                   |
|               | SNMP RO        | Community:          | riscol          |                                 |                                      |                   |

- A. Click "Activate" to enable the device.
- B. Click "Submit" to enable the device.
- C. Click "Submit" to test access to the device. When access is successful, click "Activate" to activate the device.
- D. Click "Activate" to activate the device, then click "Submit" to save the device configuration.
- E. Click "Discover' to initiate manual discovery. When discovery is completed, click "Submit," then "Activate."

# **Answer:** E

# **QUESTION:** 46

Referring to the incident Vector Graph shown on the MARS GUI screen, which three of the following statements are correct? (Choose three.)

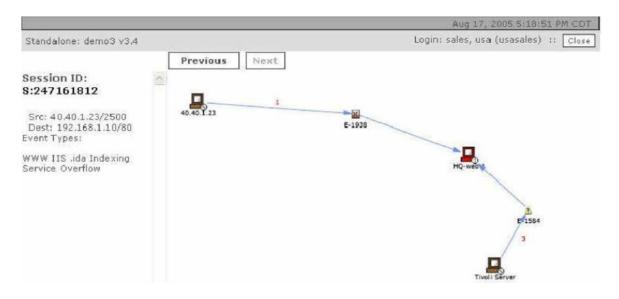

- A. The port being attacked is port 80.
- B. This incident has two associated Event Types.
- C. You can mitigate this attack by clicking on the device being attacked.
- D. The device being attacked is the Tivoli Server.
- E. Click the Previous button to view any other Sessions related to this incident.

**Answer:** A, B, E

# **QUESTION: 47**

Referring to the Rule shown on the MARS GUI screen, what is used to determine that three is a sudden traffic increase to a particular port, and which type of attack is this Rule useful for detecting? (Choose two.)

|   | Rule Name: |      | System Rule: Sudden Traffic Increase To Port |                             |                                                      |        |  |  |
|---|------------|------|----------------------------------------------|-----------------------------|------------------------------------------------------|--------|--|--|
|   | Action:    |      | None                                         |                             |                                                      |        |  |  |
|   | Descript   | ion: | This rule detects sca                        | ins statistically significa | ant increase in traffic to a particular port.        |        |  |  |
| - |            |      | This rule detects sca<br>Destination IP      | Service Name                | ent increase in traffic to a particular port.  Event | Device |  |  |

- A. Ral-time queries
- B. CSA logs
- C. Netflow data
- D. Smp polling
- E. Dy-zero attacks
- F. Acess attacks
- G. Reconnaissance attacks
- H. Denial of service attacks.

**Answer:** C, E

### **QUESTION:** 48

To configure the MARS appliance to send out an alert when the system rule fires, what should you do from the MARS GUI screen shown?

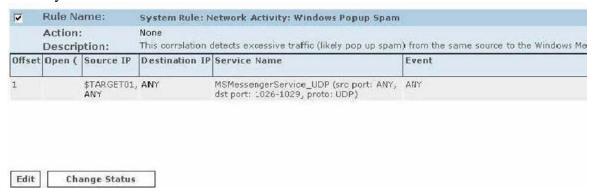

- A. Click on "Active" in the "Status" field, select the appropriate alerts, then apply.
- B. Click on "None" in the "Action" field, select the appropriate alerts, then apply.
- C. Click "Edit" to edit the "Operation" field of the rule, select the appropriate alert option(s), then apply.
- D. Click "Edit" to edit the "Event" field of the rule, select the appropriate alert option(s), then apply.
- E. Click "Edit" to edit the "Reported User" field of the rule, select the appropriate alert option(s), then apply.

#### **Answer:** B

### **QUESTION:** 49

Referring to the incident shown on the MARS GUI screen, which two of the following statements are correct? (Choose two.)

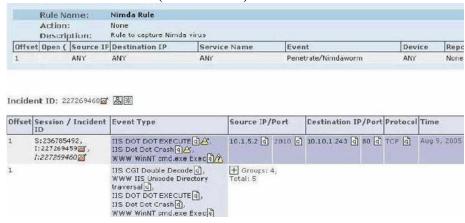

A. This is a low-severity incident.

- B. This is a false positive incident.
- C. There are multiple events that correlate to the 236785492 session.
- D. The 236785492 session is related to both the 227269459 and the 227269460 Incidents.
- E. The Nimda rule triggered both the 227269459 and the 227269460 Incidents.

Answer: C, D

# Download Full Version From https://www.certkillers.net

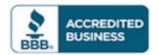

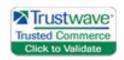

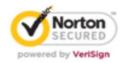

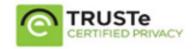

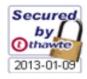

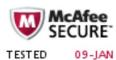

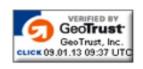

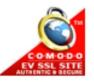

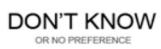